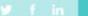

## unifrog

## OHA Student & Parent Guide

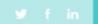

#### What is Unifrog?

Unifrog is a one-stop-shop where students can easily explore their interests, then find and successfully apply for their next best step after school.

Unifrog will help you to explore your key interests and what career paths you can take to reach your goals!

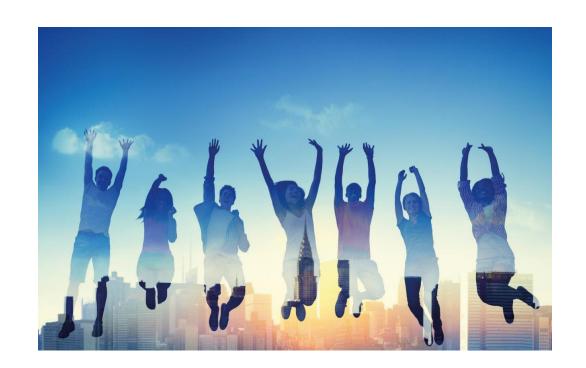

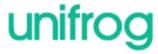

#### ⊌ f in

#### The Unifrog Tools in KS3

**Exploring pathways** 

Careers library

Subjects library

**Know-how library** 

MOOC

Searching for opportunities

**UK** universities

**US universities** 

Canadian universities

Asia

European universities

Oxbridge

Apprenticeships

College/ Sixth Form

Recording what you've done

**Activities** 

Competencies

Interactions

Drafting application materials

**Personal Statement** 

CV / Resumé

**Teacher References** 

Common App Essay

Making applications

Post 16 Intentions

Locker

**Applications list** 

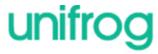

#### 1) Exploring pathways

Use the tools in the *Exploring* pathways section to do some research into the options available to you after school.

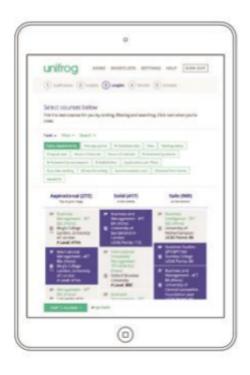

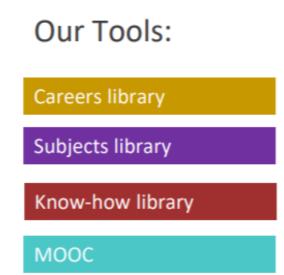

\* Click the text boxes above to take you to these Exploring pathways tools.

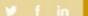

## unifrog

## Careers library

From the student
dashboard at
unifrog.org/student/home,
click 'Go to tool' on the
Careers library box.

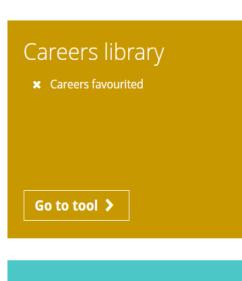

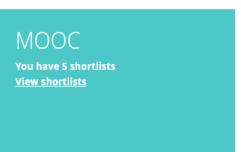

### Exploring pathways

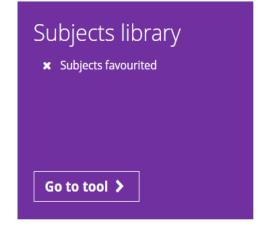

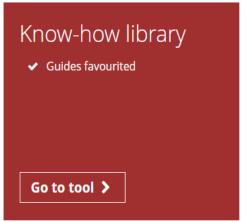

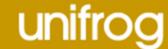

More than 800 job profiles are featured on the careers library! Your favourites will be stored at the top of the page, for easy access.

Careers library
Find the best careers for you, then save your favourites here:

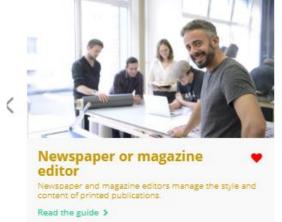

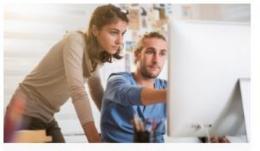

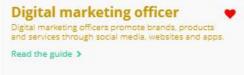

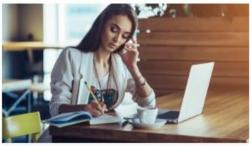

Social media manager

Social media managers communicate with organisations' customers and clients through social media channels.

Read the guide >

Use the smart searching options on the library homepage to access and explore different career profiles suited to your particular needs and interests.

First of all you can search by a keyword using the text box provided.

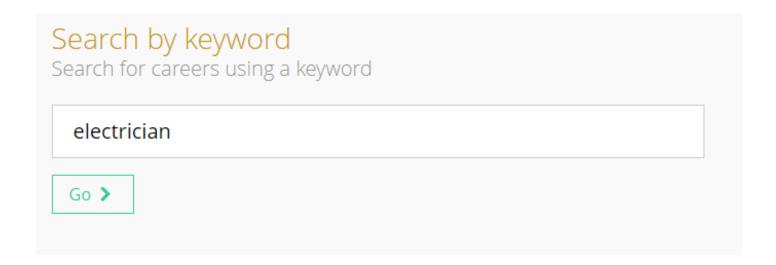

#### By career area

Administrative and clerical >
Alternative therapies >
Animals, plants and land >
Arts, crafts and design >
Catering services >
Construction >
Education and training >
Environmental sciences >
Financial services >
General and personal services >

Information technology and information management >
Legal services >
Maintenance, service and repair >
Management and planning >
Manufacturing and engineering >
Marketing, selling and advertising >
Medical technology >
Medicine and nursing >
Performing arts, broadcast and media >

Publishing and journalism >
Retail sales and customer service >
Science and research >
Security and uniformed services >
Social services >
Sport, leisure and tourism >
Storage, dispatching and delivery >
Transport >

You can also search by a particular career area you are interested in finding out more information about e.g. Legal services or Publishing and Journalism.

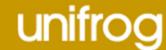

#### By subject

```
Art >
Biology >
Business studies >
Chemistry >
Chinese >
Classical languages and studies >
Computing >
Creative writing >
Dance >
Design tech and graphical design >
Drama >
Economics >
Engineering >
English >
```

```
Film and photography >
French >
Geography >
German >
History >
Italian >
Japanese >
Law >
Leisure and Tourism >
Maths >
Media studies >
Middle eastern languages >
Music >
```

```
Philosophy >
Physics >
Politics >
Portuguese >
Psychology >
Russian >
Scandinavian languages >
Spanish >
Sport science >
Statistics >
Theology >
```

Searching 'By subject' will allow you to explore careers in a subject you may find particularly interesting at school or are considering taking at university.

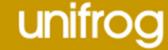

< Back

Each guide contains a career summary, followed by information on areas such as earning potential, future job prospects, day-to-day responsibilities, and what exactly you'll need to get there.

Make sure you scroll down the page to find out lots more great information!

#### IT project manager

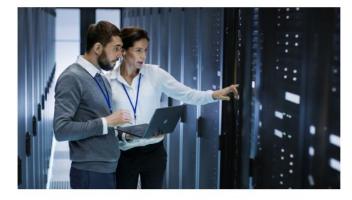

#### What you'll do

You could work in-house for a large organisation, or for a consultancy firm going into different organisations for specific tasks.

This is a broad role and your day-to-day tasks will

- · finding out what the client needs and minimising risk to the business
- working out and agreeing timescales, budgets
- · using project management software to plan and resource stages
- · co-ordinating the project team, keeping clients and managers informed of progress
- · solving problems as they arise and adjusting
- · providing documentation and training for users of the new system . ensuring a smooth changeover from the old IT
- system to the new one
- · confirming satisfaction before signing off and evaluating completed tasks

#### Career path and progression

With training and experience, you could become a senior project manager or move into more specialised roles like cyber security.

You could become a freelance consultant.

You could also go into departmental management or operations management.

#### Skills required

- · excellent organisational and leadership skills
- · the ability to understand complex information and explain it to others
- advanced IT skills

#### Where next?

Information technology and information management 36 guides and videos

Management and planning 109 guides and videos

Return to the careers library Start

#### Related career profiles

You may also be interested in:

- . IT security coordinator
- · Web developer
- Network manager · Software developer
- Business project manager

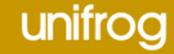

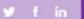

## unifrog

## Subjects library

From the student
dashboard at
unifrog.org/student/home,
click 'Go to tool' on the
Subjects library box.

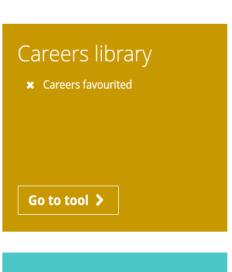

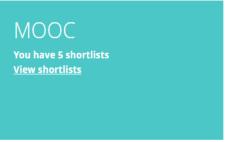

#### Exploring pathways

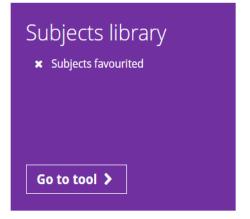

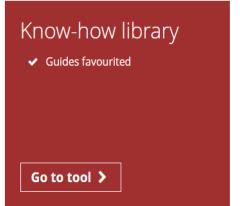

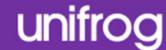

More than 100 subject profiles are featured in the subjects library!
You can store your favourites at the top of the library for easy access.

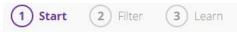

Subjects library

Find the best subjects for you, then save your favourites here:

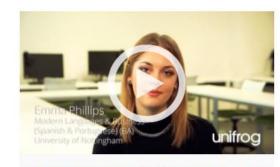

#### Portuguese and Portuguese studies

The study of Portuguese language, culture, history and politics.

Read the guide >

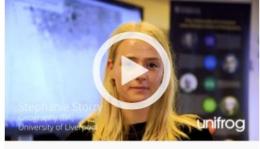

#### Geography

The study of the physical environment and human impact on it, including issues such as coastal management and global warming.

Read the guide >

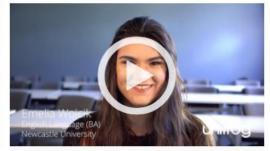

#### English language and literature

The analysis of English language in books, plays and poetry through a range of approaches and critiques.

Read the guide >

Use the smart searching options on the library homepage to access and explore different subject profiles suited to your particular needs and interests.

First of all you can search by a keyword using the text box provided.

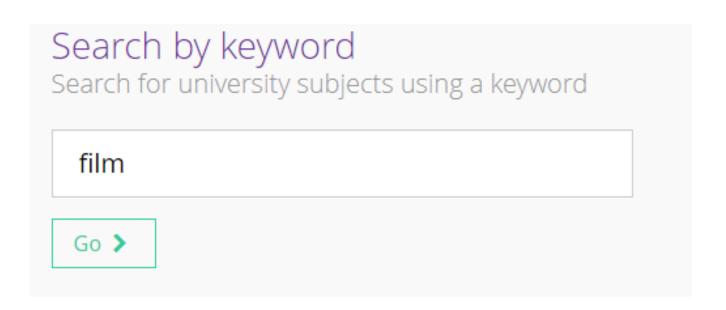

You can also search by your favourite subjects you take at school. This will show you university subjects which students who did the same subjects at school as you went on to do at university.

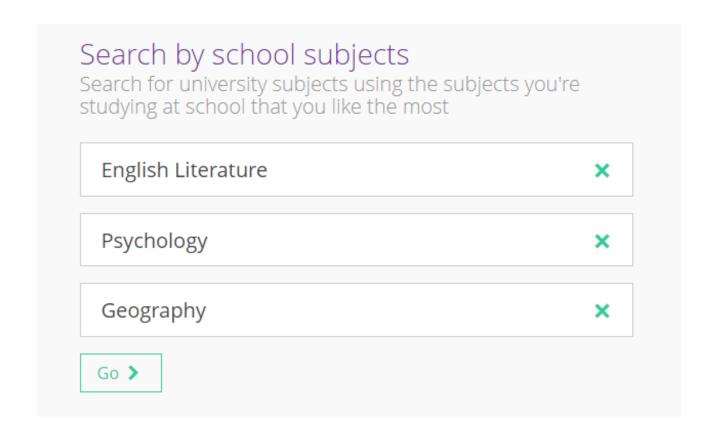

You also have the option to search by a particular area you are interested in.

E.g. 'Arts', a characteristic of the course such as 'Least students', or something which interests you such as 'Food'.

# By area Animals and agriculture > Arts > Business > Engineering and buildings > Health > Humanities and social sciences > Mathematical sciences > Sciences >

## By characteristics Fewest students > Least competitive > Least study > Most competitive > Most students > Most students >

# By interests Arguing > Computers > Food > Helping people > Making things > Numbers > Sports > Travelling > Words >

**∢** Back

Searching by keyword, characteristic or interest will show you different subject areas that are relevant to you.

You can jump between subject areas using the buttons at the top of the screen.

Specific university subjects will feature underneath each subject area.

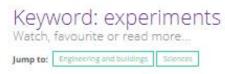

#### Engineering and buildings

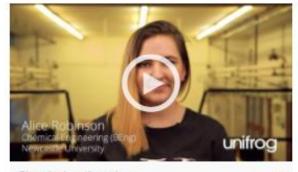

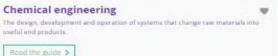

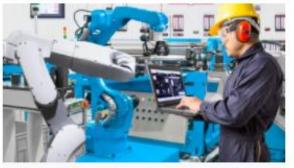

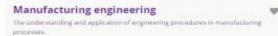

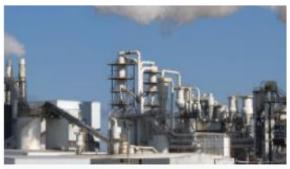

General engineering
The practical application of mathematical and scientific knowledge to create products which solve real world issues and problems.

Read the guide >

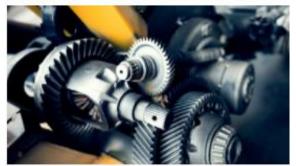

Mechanical engineering

A combination of physics, mailts and computing to design and manufacture a range of products from cars to mobile phones.

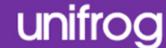

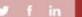

## unifrog

## Know-how Library

From the student
dashboard at
unifrog.org/student/home,
click 'Go to tool' on the
Know-how Library box.

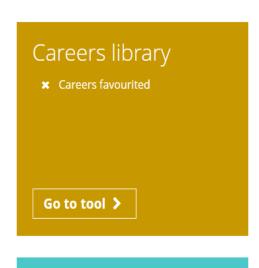

MOOC

You have 5 shortlists View shortlists

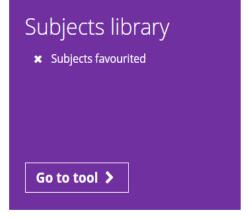

Exploring pathways

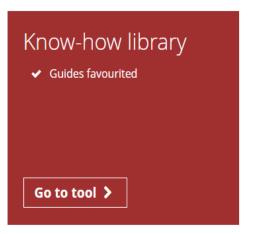

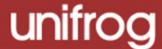

There are hundreds of guides and videos within the library, stored across different categories, with each relating to different pathways. Click 'Go' on whichever category you would like to explore.

#### Know-how library

Use our guides to find out what you need to know

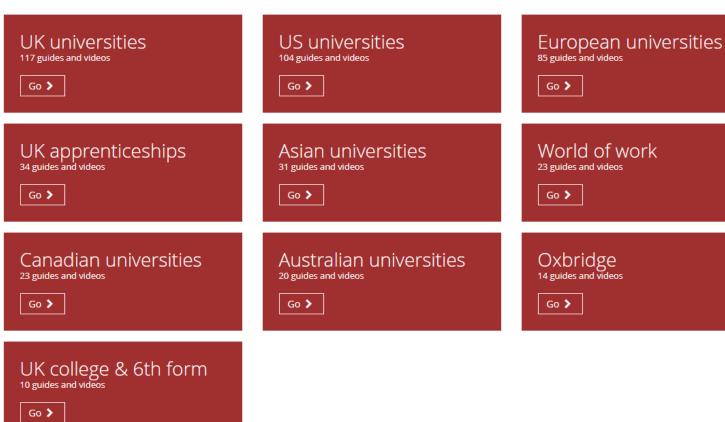

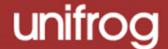

< Back

Your selection will return several related sub-categories which allow for quick and targeted research.

Specific information related to each sub-category will feature underneath each sub-heading. To find out more about these particular topics, click 'Read the guide'.

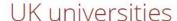

Watch, favourite or read more...

 Jump to:
 Preparing to apply
 Finance
 Applications
 Personal Statements
 Tests & interviews
 Post application

#### Preparing to apply

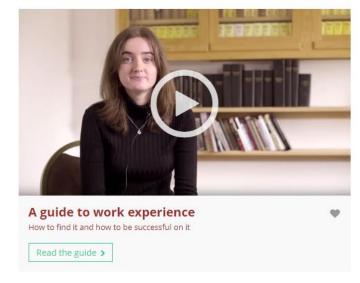

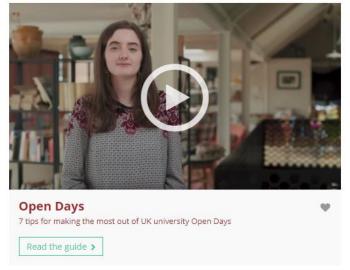

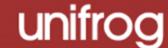

Medicine: the 5 steps to getting in

It's a marathon not a sprint

1. SUBJECT CHOICES
2. WORK EXPERIENCE / VOLUNTEERING

Successful applicants will have been preparing their application up to 2 years in advance of the UCAS admissions cycle. The long process is necessary in order to ensure that successful applicants are the right calibre to become future doctors. Here are our 5 key steps to help you get in for Medicine:

#### 1. Subject choices

When picking your A Level / IB / Pre-U options, be very careful. Often Medicine courses have very specific subject requirements (as you can see from the examples below) so it is imperative that you check course websites to ensure you do not waste an application.

The vast majority of medical schools require a combination of Biology and Chemistry. The third option does not necessarily have to be Maths or Physics; other essay subjects like English Literature, History, or a Modern Language can be equally desirable.

#### Examples:

Bristol University requires Medicine candidates to have studied Biology, Chemistry and one other laboratory based science subject (ie. Physics) at Sixth Form in order to apply.

For Birmingham University, if a candidate's third subject is Physical Education, Theatre Studies, Dance, Art or Music, then a fourth academic subject is required at Sixth Form.

The A Level entry requirements for medicine vary from AAA - A\*A\*A. This is a tough goal, so

Each guide contains a wealth of information on your chosen topic.

You will find plenty of tips, advice and useful statistics to help you to successfully prepare and apply for your chosen pathway.

Many guides feature useful videos for further insight.

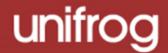

#### Medicine: the 5 steps to getting in

Instead of: "I want to help people and I'm interested in biology so I would like to be a doctor."

Try: "I have always coped with high intensity situations. I have a deep curiosity for human biology, and in particular, the inner workings of the brain. This, combined with my desire to help others, is why I aspire to a career in Neurological Surgery."

Interview preparation can be done with the help of books, friends and teachers. Ask a friend who's also applying if you could give each other practice questions, or try get a teacher to provide you with a mock interview.

There are always some standard questions you should be prepared for, like 'Why do you want to be a doctor?', or 'Why choose medicine over nursing?' but you shouldn't just stick to practising these. There are many different potential interview formats: in a multiple mini interview (MMI) you will be asked to move around stations and role play situations whereas in an Oxbridge interview you will be asked longer, more scientific questions which will test your ability to form a logical argument.

For more information on acing the Medicine interview, check out Unifrog's article *Medicine* interviews: Overview.

Add to favourites

#### At the bottom of each guide, there is an option to add it to your favourites, so that it can be easily retrieved for future reference.

#### 2) Recording what you have done

Use the tools in this section to get Recording what you have done, using guidance and examples and preparing yourself for making applications.

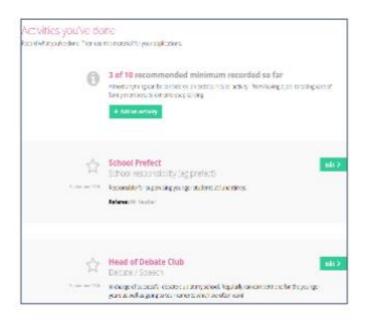

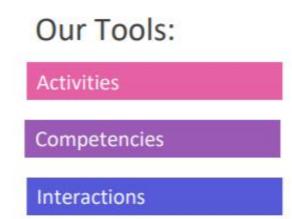

\* Click the text boxes above to take you to these Recording what you have done tools.

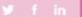

## unifrog

## Activities

#### Recording what you've done

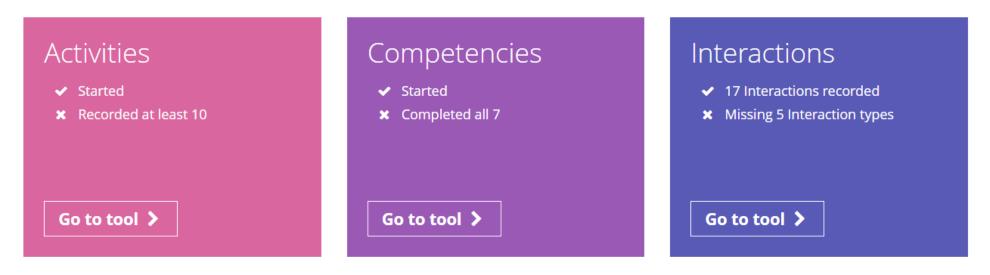

From the student dashboard at <u>unifrog.org/student/home</u>, click 'Go to tool' on the **Activities** box.

#### Activities you've done

Record what you've done. Then use this material for your applications.

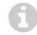

#### 2 of 10 recommended minimum recorded so far

Almost anything can be considered an extracurricular activity - from having a job, to taking care of family members, to extreme soap carving.

+ Add an activity

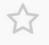

#### **School Prefect**

School responsibility (eg prefect)

September 2016

Responsible for supervising younger students at lunchtimes.

Referee: Mr Teacher

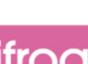

Edit >

To complete an activity, state your role and select an activity type from the drop down menu.

If you are unsure how to define the type of activity, you can use the guide to help you.

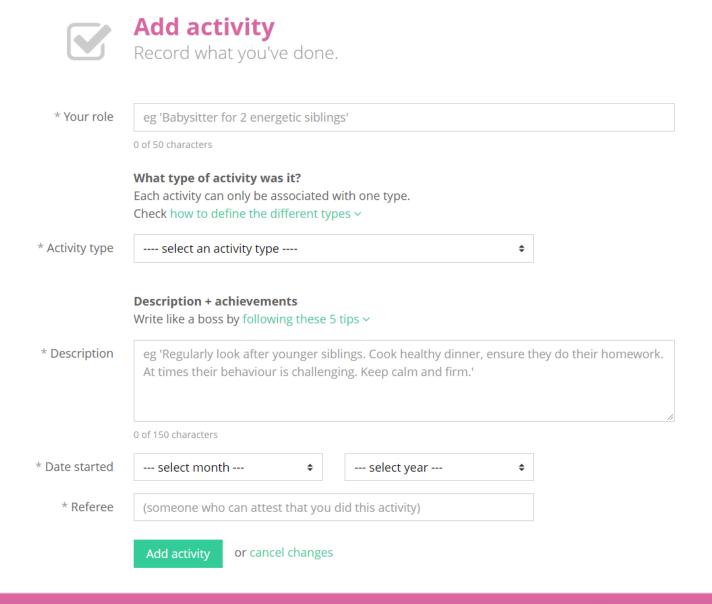

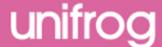

Then you need to write the description.

If you need them, there are tips on how to describe your examples expertly.

Please note: do not try to use these as templates; the entries need to be personal to you.

#### Description + achievements

Write like a boss by following these 5 tips ^

#### Emphasise tangible, measurable impact

Who did your activity help? How many people? How much money did you raise?

Instead of: Raised money for children in Africa.

Try: Raised £3,000 to provide 75 uniforms and 3 scholarships for students

attending the Waweru School in Kenya.

#### Be specific

Use detailed examples of things you've done

Instead of: Worked at a clinic doing a wide range of activities.

Try: Organized patient diagnosis notes, sterilized tools for surgeries, assisted

with x-ray analysis.

#### Use the present tense if it's something you still do

The present tense is normally more engaging

Instead of: I helped tour visitors around the campus and presented some

information on school history and student life.

Try: I give campus tours, providing info on school history, student activities,

boarding life.

#### For each activity include any responsibilities you had

This lets you demonstrate your leadership skills

Instead of: I swim on the swim team.

Try: Responsible for leading swim practices, planning fundraising events,

assisting in recruitment process.

#### Explain the significance of the activity

Especially useful if there isn't much to say, or if it was a one-time event

Instead of: Tutored students

ry: Supported students revising for a maths exam with concepts they found

particularly difficult, such as simultaneous equations. Helped stop them

falling behind at critical point in their studies.

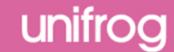

Once completed, click on 'Add activity' at the bottom of the page.

| * Your role   | Head of Debate Club                                                                                                    |
|---------------|----------------------------------------------------------------------------------------------------|
|               | 19 of 50 characters                                                                                                    |
|               | What type of activity was it? Each activity can only be associated with one type. Check how to define the different types ~                                                                                                    |
| Activity type | Debate / Speech                                                                                                    |
| * Description | Description + achievements Write like a boss by following these 5 tips ~  In charge of successful debate club at my school. Regularly ran competitions for the younger years as well as going to tournaments which we often won! |
|               | 150 of 150 characters                                                                                                    |
| Date started  | September                                                                                                    |
| * Referee     | Mrs Kent                                                                                                    |
|               | Add activity or cancel changes                                                                                                    |

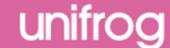

If you would like to share what you have written, you can email it straight to a teacher by selecting them from the drop down list.

...or anyone else by typing in their email address.

You are also able to download what you have written.

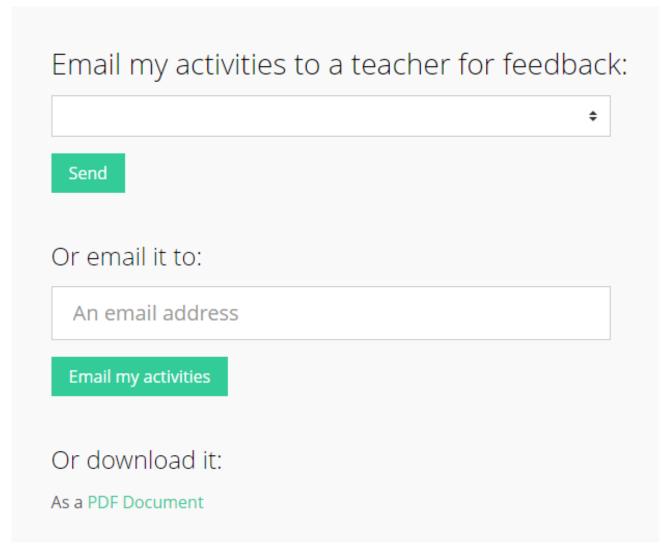

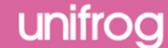

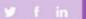

## unifrog

## Competencies

From the student
dashboard at
unifrog.org/student/home,
click the 'Go to tool' button
on the **Competencies**box.

Recording what you've done

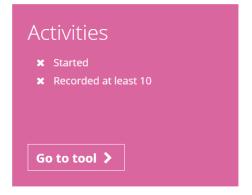

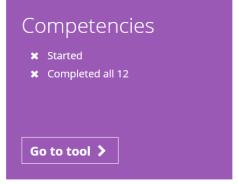

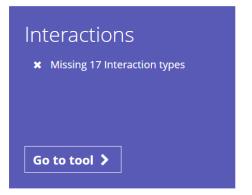

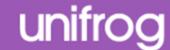

There are twelve competencies that Unifrog have identified as being key.

You can add an example for each of these competencies.

To begin to complete your competency list, click the green ' + Add now' button.

You can also add additional competencies of your own. Click ' + Add example' to create an additional competency to add to your list.

#### Universities and employers look for twelve star competencies

Record examples of you demonstrating each of these competencies. Then use this material for your applications.

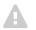

#### **Missing competencies**

Universities and employers look for twelve star competencies. Add examples of the competencies you're missing using the buttons below.

There is no record for you for the following competencies:

#### Aiming high

When have you set a tough goal and devised a plan to achieve it?

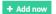

#### Creativity

When have you used your imagination to come up with new ideas?

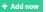

#### Leadership

When have you motivated people to do something positive?

#### + Add now

#### Listening

When have you shown particularly strong skills in receiving and processing information or ideas?

#### + Add now

#### Presenting

When have you shown particularly strong skills in orally transmitting information or ideas?

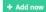

#### Problem solvin

When have you displayed strong critical reasoning skills?

#### + Add now

#### Staying positive

When have you overcome a set back?

+ Add now

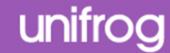

To complete a competency select a situation and start date from the drop down menus.

Explain how you demonstrated this competency in detail.

If you need a structure to follow, use the star technique which is summarised on this page.

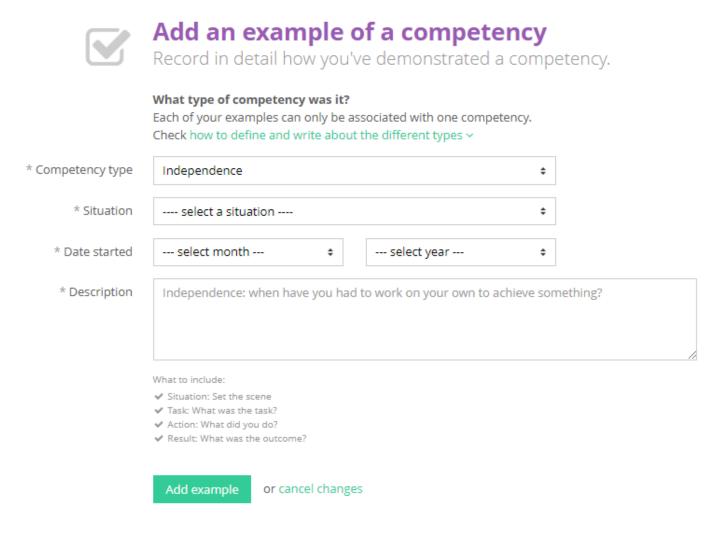

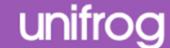

Do not try to use these as templates; the entries need to be personal to you.

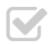

### Add an example of a competency

Record in detail how you've demonstrated a competency.

#### What type of competency was it?

Each of your examples can only be associated with one competency. Check how to define and write about the different types ^

| Туре         | Definition                                                                 | Example<br>situation            | Example description                                                                                                    |
|--------------|----------------------------------------------------------------------------|---------------------------------|----------------------------------------------------------------------------------------------------|
| Independence | When have<br>you had to<br>work on<br>your own to<br>achieve<br>something? | Independent<br>academic<br>work | I decided to do an Extended Project Qualification (EPQ), to develop my ability to work independently, and to grow my interests in English Literature. I examined how Coleridge's and Byron's works 'Kubla Khan' and 'Don Juan' respectively contribute to our understanding of the 'Romantic' movement in literature and the arts. These are two of my favourite works by two of my favourite authors, so it was easy for me to immerse myself in studying the poems. One thing I particularly enjoyed was the space I had to read around the subject - as well as the primary texts, I studied how these works were received by the authors' contemporaries. To source material I travelled on my own to a nearby town to a specialist library. |
| Leadership   | When have<br>you<br>motivated<br>people to<br>do<br>something<br>positive? | Duke of<br>Edinburgh            | I began working at a local restaurant, 'The Klondike', as a washer-upper. I am now a front office manager, which entails planning how many people we need on the floor, ensuring that we have enough staff booked for the shift, and managing the staffs' performance. Leadership is necessary in my role because the waiting staff are often doing the job on a temporary basis, and as they are not particularly well paid, they are at risk of not taking the job very seriously. To ensure that staff deliver an excellent service, I have to motivate my team to want to work together to do the job well.                                                                                                    |
| Teamworking  | When have<br>you worked<br>with others<br>to get<br>something<br>done?     | Sports                          | With a few friends, and the encouragement of one of the music teachers, we decided to start a school choir. We've never had a choir at the school before, and a lot of my fellow students laughed at us for trying. It was also hard to fit in time to practice because of people's busy schedules. Some people wanted to quit the choir before we had really started, so I persuaded everyone that we should aim for one performance at an assembly - if it wasn't a success we could give up. I got the headteacher to agree to let us perform. This event gave us the focus we needed to bring us all together. We really impressed the students and teachers at the assembly, and now the choir is going strong -                            |

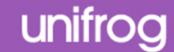

### **Examples for 3 of 7 star competencies recorded so far**

What you've done isn't as important as the skills you've developed. Give examples of you demonstrating each of the 7 star competencies.

+ Add example

Repeat this process for each competency you want to add. You should try to do at least one for each category.

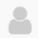

**Independence:** when have you had to work on your own to achieve something?

March 2015

I have been working part-time at the local library, learning about how a business operates and taking in French literature.

Situation: Drama

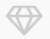

Resilience: when have you overcome a set back?

lanuary 2015

When playing as part of the Hockey 1st team for the school, we managed to qualify for the school's cup final's. It was the first time a team from my school had qualified for the final and we were really riding on a high. The whole school came to watch and we really thought we would win, we really believed it. The other team ended up beating us and the whole team felt really down. However after a few days of feeling low we came back, started training hard, and ended up winning a school's tournament the next month!

Situation: Sports

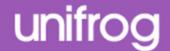

If you have received a comment you will be notified via your email and on your competencies page.

You are able to mark these comments as read to ensure you keep up to date.

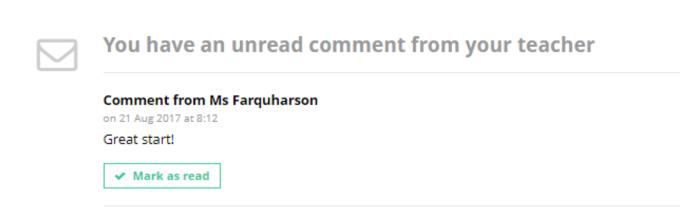

### Examples for 1 of 7 star competencies recorded so far

What you've done isn't as important as the skills you've developed. Give examples of you demonstrating each of the 7 star competencies.

+ Add example

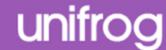

If you would like to share what you have written you can email it straight to your form tutor...

...or anyone else by typing their email in.

You can also download what you have written.

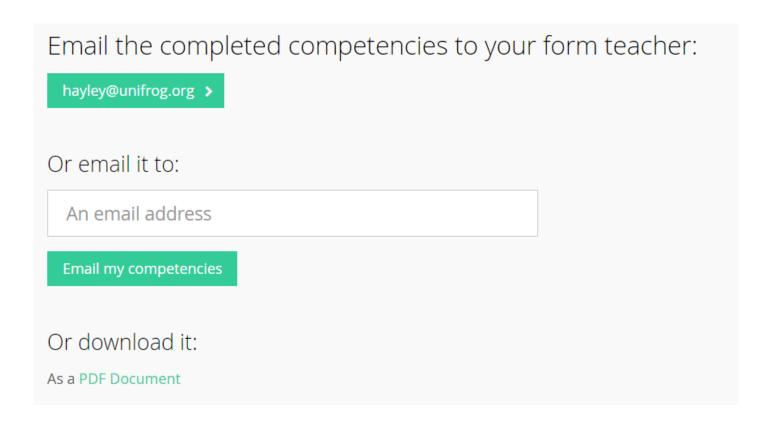

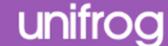

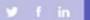

# unifrog

# Using the Interactions Tool

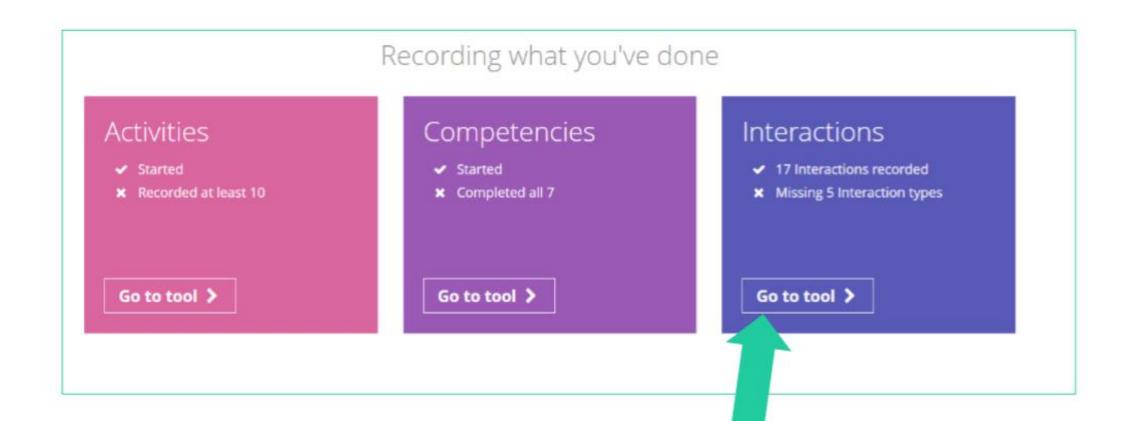

From the main dashboard, click 'Go to tool' on the Interactions box.

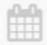

#### World of work: Meeting

Meeting people in employment

22 May 2018

So and so came in from HSBC to talk about finance.

Added by MS Fowler on 22 May 2018, 15:55

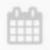

### World of work: Experiencing

First hand experience of jobs

10 May 2018

Going in to MK Santander office

Added by Ms Eckardt on 10 May 2018, 14:41

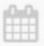

### University: Meeting and University: Experiencing and University: Applying

Meeting people with experience of uni, first hand experience of uni and learning how to apply for uni

15 March 2018

meeting with leeds uni, talk on applying and visit of site

Added by Ms Lloyd-Williams on 15 March 2018, 15:23

Here you can see all the experiences you have had through school in relation to your future.

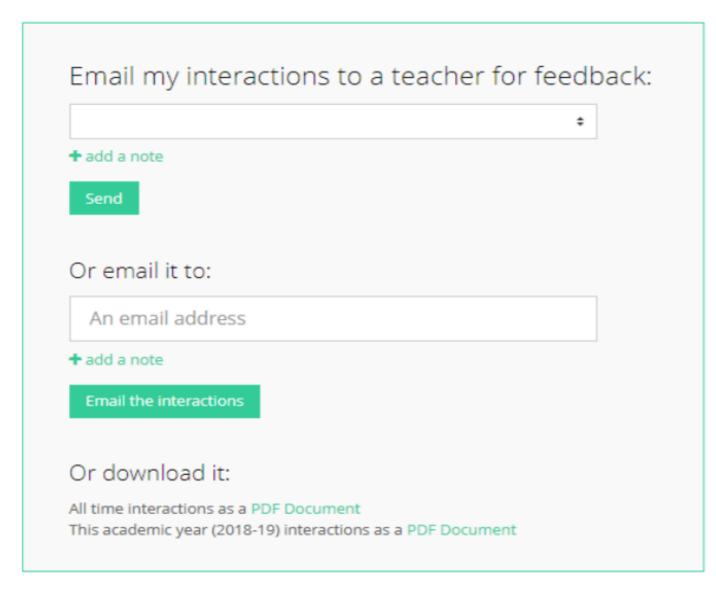

If you've already done something which hasn't been recorded, email your Form teacher/another to get it added in.

You can also download all your interactions.

### ⊌ f in

# As students progress through OHA, we will then begin to introduce them to the following sections -

**Exploring pathways** 

Careers library

Subjects library

**Know-how library** 

MOOC

Searching for opportunities

**UK** universities

**US** universities

Canadian universities

Asia

**European universities** 

Oxbridge

Apprenticeships

College/ Sixth Form

Recording what you've done

**Activities** 

Competencies

Interactions

Drafting application materials

**Personal Statement** 

CV / Resumé

**Teacher References** 

Common App Essay

Making applications

Post 16 Intentions

Locker

Applications list

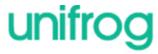

### In summary

 Unifrog can help you make decisions <u>now</u> about your college and sixth form choices and what you want to study.

• Later, it will help select the university or apprenticeship that's right for you.

Be smart. Get ahead of the game!

Sign in now at unifrog.org/sign-in

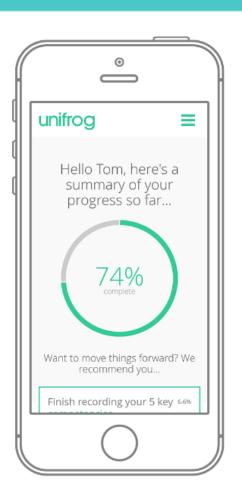

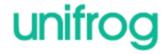

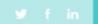

# Creating your account

 A link has been sent to your school email address (please check your junk/spam mailboxes).

Click the link and follow the instructions.

Create a memorable password.

Make a note of your password.

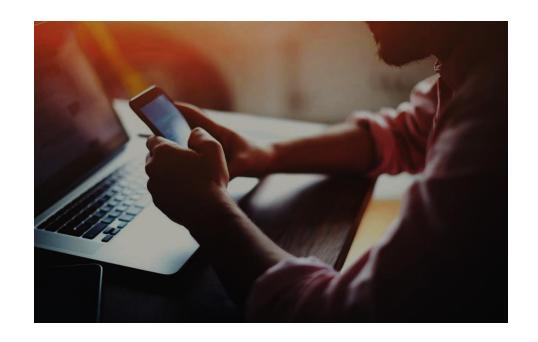

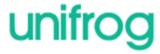

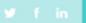

# First time registration with Unifrog

When you sign in for the first time, you will use a Form code which will link you with your form tutor.

| Sign in                  |                                                                                                 |
|--------------------------|-------------------------------------------------------------------------------------------------|
| Your email address       | Been given a Form Code?  Sign in for the first time                                             |
| Your password  Sign in   | Teacher or Referee? We've combined the sign-in pages! Please use this page to log in as normal. |
| Forgotten your password? |                                                                                                 |

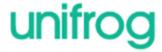

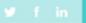

# Complete the signup page

Enter your
Form code and
use an email
address that
you access
frequently.

| Signup pag             | SE<br>unt, please fill in the following form. |                                                                        |
|------------------------|-----------------------------------------------|------------------------------------------------------------------------|
| * Form code<br>* Title | select your title \$                          | Your school hasn't joined yet? If you'd like it to, please contact us. |
| * First name           |                                               |                                                                        |
| * Surname              |                                               |                                                                        |
| * Email address        |                                               |                                                                        |
| * Retype email         |                                               |                                                                        |
| UK postcode            | Optional if your school is international      |                                                                        |
| * Password             |                                               |                                                                        |
| * Retype password      |                                               |                                                                        |
|                        | Sign up                                       |                                                                        |

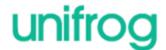

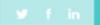

# Complete the signup page

If you see this message, your form code may have expired or you may have typed it incorrectly.

Ask your teacher for more information.

### Please try again:

Sorry, we can't find that Form code. Either it has expired, or you've typed
it incorrectly. Please contact your teacher for more info

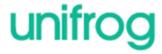

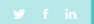

# Every time you login to Unifrog from now on, sign in here

If you forget your password, hit the link to reset (remember to check your junk/spam just in case!)

| Sign in                  |                                                                                                  |
|--------------------------|--------------------------------------------------------------------------------------------------|
| Your email address       | Been given a Form Code?  > Sign in for the first time                                            |
| Your password            | Teacher or Referee?  We've combined the sign-in pages! Please use this page to log in as normal. |
| Sign in                  |                                                                                                  |
| Forgotten your password? |                                                                                                  |

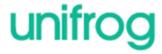

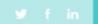

# Forgotten your password?

Sign in now at unifrog.org/sign-in

Press forgot password

A temporary password will be sent to your <u>school</u> GMAIL account (e.g. 20smithk@oha.swecet.school)

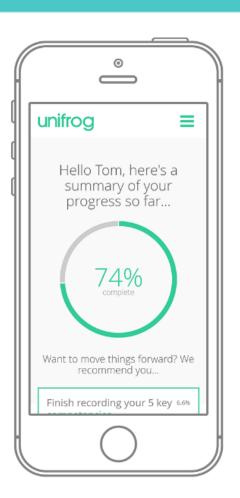

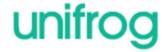